# **Erziehungsberechtigungen**

### Beziehungsmodell "Schüler\*in ↔ Erziehungsberechtigung ↔ **Eltern"**

eduFLOW bildet - anders etwa als manche gängigen Schulverwaltungsprogramme - die Beziehung zwischen Schüler\*innen und deren Erziehungsberechtigten (in den meisten Fällen den "Eltern") explizit ab.

- 1. Jede/r (nicht eigenberechtigte) Schüler\*in kann ein oder mehrere Erziehungsberechti**gungen** zugeordnet haben.
- 2. Jede Erziehungsberechti**gung** kann von einer oder von mehreren erziehungsberechti**gten** Personen (= Eltern) wahrgenommen werden.

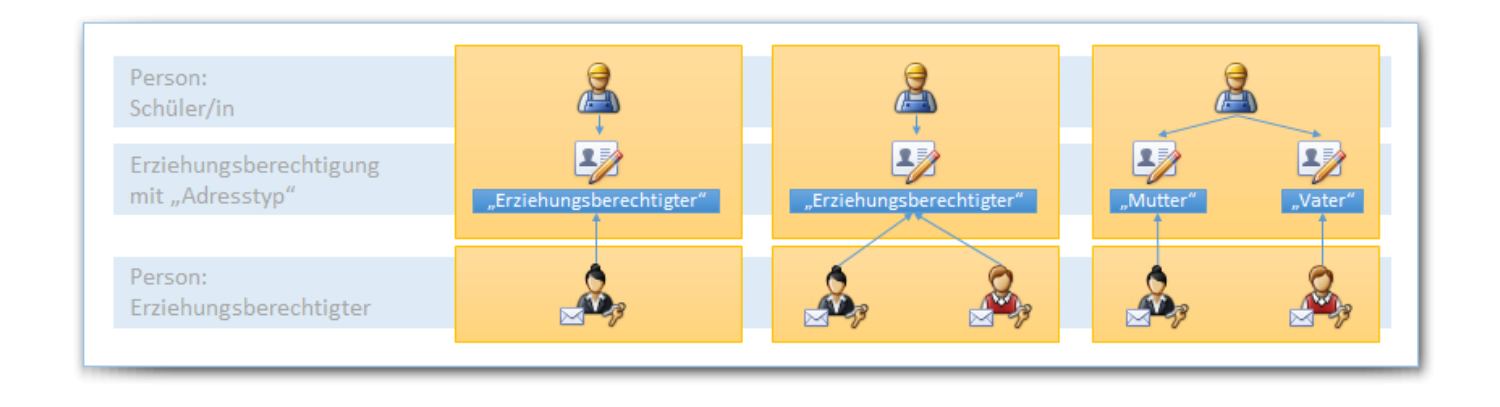

Anmerkung: Jede Person hat grundsätzlich genau eine E-Mail Adresse und einen Benutzer, um sich bei edu.FLOW anmelden zu können. Im Falle einer erziehungsberechtigten Person oder eines Schülers ist der Benutzername immer gleich der (verifizierten) E-Mail Adresse. In den Grafiken wird dies mit dem kleinen "Umschlag" bzw. dem "Schlüsselbund" angedeutet.

Ziel ist, dass selbe Personen in edu.FLOW auch tatsächlich nur einmal erfasst sind - wie etwa die Eltern von Geschwisterkindern:

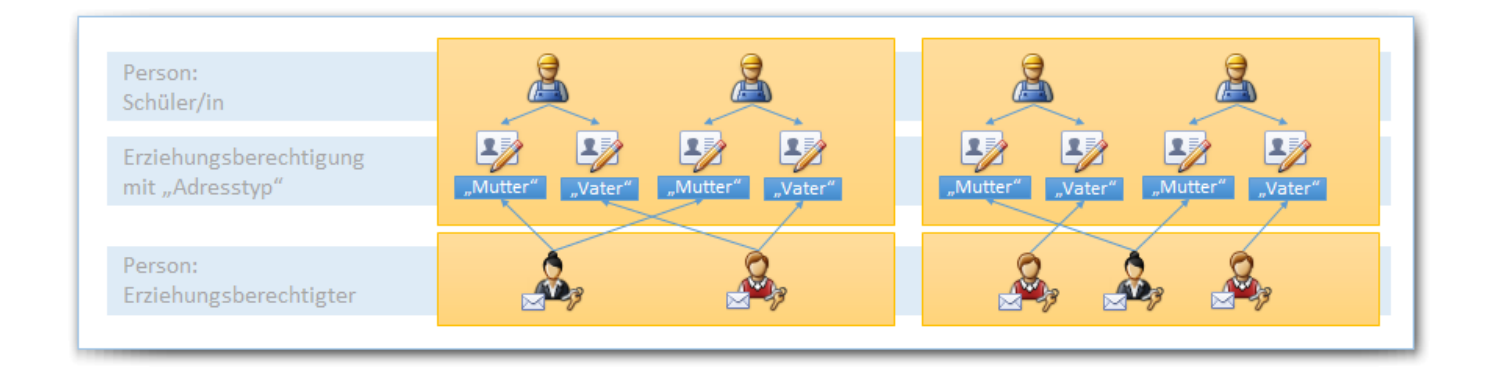

## **Warum bildet edu.FLOW die Beziehung zwischen Schüler\*in und Eltern so "kompliziert" ab?**

Am besten sieht man dies anhand des folgenden Beispiels [\(siehe auch Diagramm](https://edusuite.at/Wiki/lib/exe/fetch.php?media=eduflow:konzepte:schueler2-erzber-eltern.png) ):

Zwei (Halb-)Geschwister sind Schüler\*innen an der Schule mit derselben Mutter aber jeweils einen anderen Vater. Wenn die Mutter in edu.FLOW einsteigt, dann sollte sie dies natürlich nur mit einem einzigen Benutzer tun müssen und trotzdem beide Kinder sehen. Die Väter andererseits dürfen jeweils nur auf jeweils ihr Kind Zugriff haben.

Einige Schulverwaltungen (SVW; wie etwa Sokrates) bilden die Erziehungsberechtigten leider nicht als eigene Personen ab - Informationen über dieselben erziehungsberechtigten Personen werden somit an unterschiedlichen Stellen mehrfach verwaltet.

Einerseits wollen wir dies in edu.FLOW vermeiden, andererseits dienen die SVW-Systeme aber als Datenlieferant für edu.FLOW. Wir behelfen uns in edu.FLOW daher damit, dass wir - im Falle von "Sokrates" - aus den Adressen der SVW die Erziehungsberechtigungen erstellen und erst an diese dann die Eltern als echte Personen "ranklemmen".

Zurück zu unserem Beispiel: Nach der SVW-Synchronisation wird die Mutter vorerst jedoch von edu.FLOW noch 2x als Person angelegt. Die Mutter bekommt daher von jedem Kind einen eigenen Willkommensbrief mit je einem Verifikations-Code mit nach Hause. Sie nimmt den ersten Brief und registriert sich mit dem Verifikations-Code und ihrer E-Mail Adresse. Ab dem Zeitpunkt kann sie sich in edu.FLOW mit genau dieser E-Mail Adresse anmelden und das 2. Kind über dessen Verifikations-Code hinzufügen.

eduFLOW erkennt, dass es sich bei der Mutter nur um eine einzelne Person handelt und führt die beiden Personen zu einer einzigen Person (mit einer E-Mail Adresse und einem Benutzerzugang) zusammen.

Die Väter bekommen jeweils nur den einen Willkommensbrief und können sich mit ihrer eigenen E-Mail Adresse registrieren. Klarerweise sind den Vätern dann jeweils nur die eigenen Kinder zugeordnet.

### **Empfehlung - Eingabe der Adressblätter in "Sokrates"**

#### **Variante 1: Eine Adresse an einer/einem Schüler\*in**

Leben Eltern an derselben Wohnadresse, wird in Sokrates oft nur ein Adresssatz mit den Vor- und Nachnamen der Eltern eingegeben. In diesem Fall wird in edu.FLOW im Zuge der Synchronisation am betreffenden Schüler eine Erziehungsberechtigung mit einer Eltern-Person angelegt. Diese Person hat dann nur eine E-Mail Adresse und somit auch nur einen Benutzer in edu.FLOW.

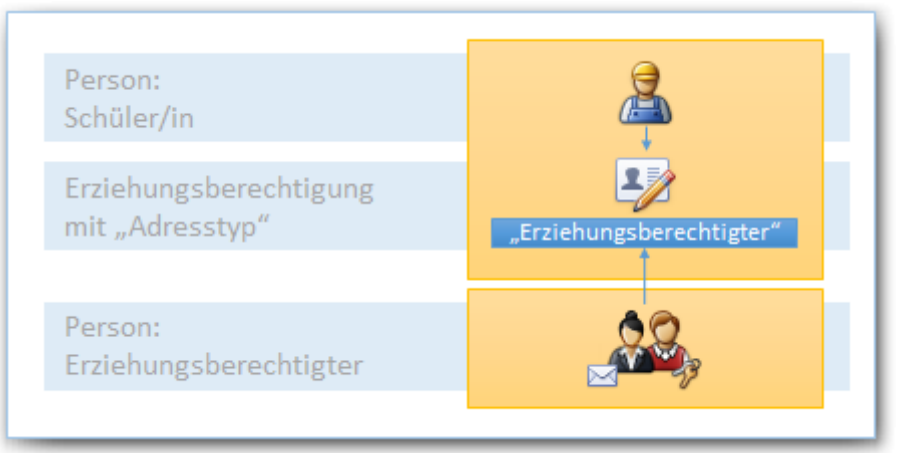

Für die meisten Eltern ist es durchaus in Ordnung, dass Mutter und Vater sich einen gemeinsamen Benutzer "teilen". Falls später doch der Wunsch nach zwei Benutzern mit jeweils eigener E-Mail Adresse geäußert wird, kann man in edu.FLOW eine zweite Eltern-Person manuell anlegen und mit der einen Erziehungsberechtigung verknüpfen.

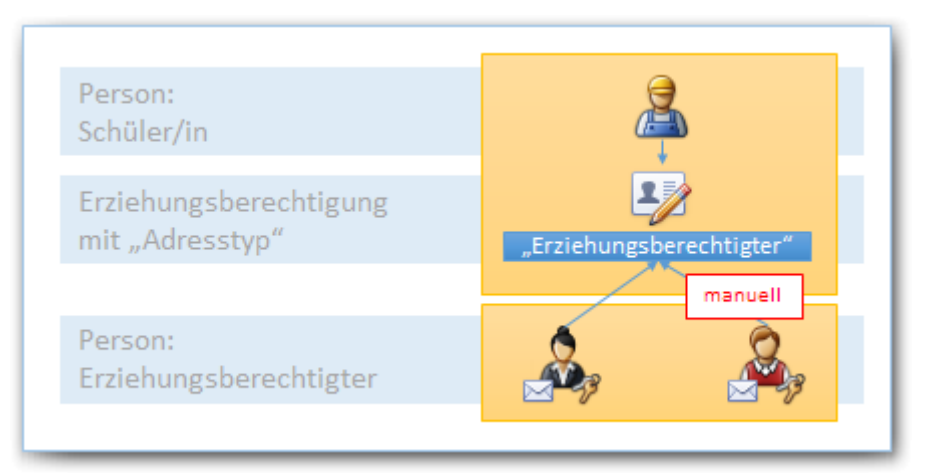

(Mittelfristig wird es in edu.FLOW eine eigene Funktion geben, dass ein bereits verifizierter Elternteil eine zweite Person selber im edu.FLOW Portal eintragen kann.)

Die Anrede in den Mails, die edu.FLOW an Personen verschickt, wird wie folgt gebildet:

<Amtstitel> <akademischer Titel> <Vorname> <Nachname>, <nachgestellter Titel>

In der Sokrates-Adresse sollte daher der Vor- und Nachname der "Adresse" entsprechenden befüllt sein.

Beispiel: Heißt die Mutter etwa "Mag. Jane Mustermann-Doe" und der Vater "DI Max Mustermann", dann könnte man in Sokrates die Adresse wie folgt schreiben:

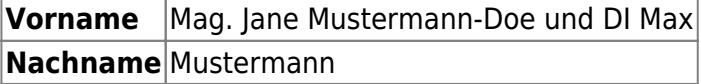

#### **Variante 2: Mehrere Adressen an einem Schüler\*in**

Aus Sicht von edu.FLOW ist es durchaus in Ordnung, mehrere Adresssätze anzugeben. Im Zuge der Synchronisation wird dann für jede Adresse eine Erziehungsberechtigung mit je einer eigenen ElternPerson angelegt. Jede Person kann dann auch eine eigene E-Mail Adresse und einen eigenen Benutzer mit eigenem Zugang in edu.FLOW haben.

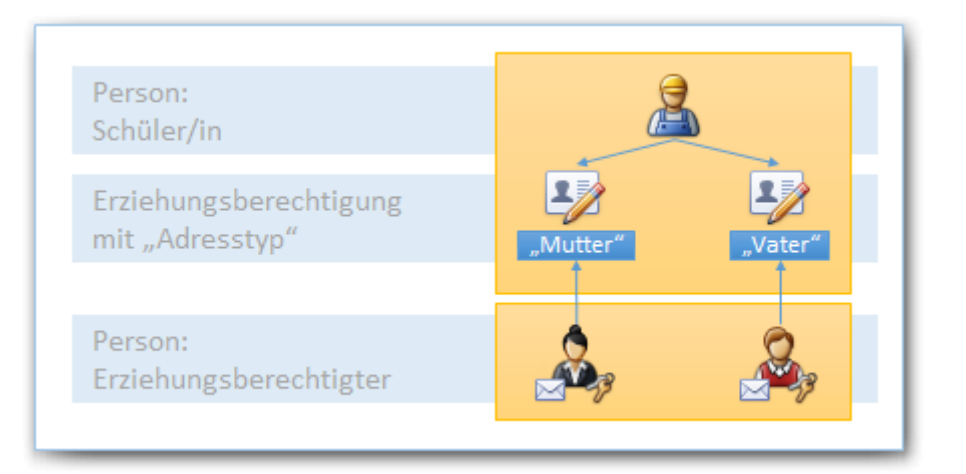

#### **Adressarten in Sokrates**

Aus mehreren Gründen sollte die Adressart in Sokrates immer eindeutig, konsistent und durchgängig vergeben sein. Konkret bedeutet es, dass Sie immer die selben Bezeichnungen verwenden sollten:

- für Einzelpersonen ("**Mutter", "Vater",** oder auch "Onkel" etc.)
- für Personen, die an der gemeinsamen Adresse leben ("**Eltern**")

Wir empfehlen, die Adressart "Erziehungsberechtigter" zu vermeiden, da dieser Begriff wenig über die Art der Person aussagt. Ob diese Person erziehungsberechtigt ist, wird sowieso an anderer Stelle der Sokrates-Adresse angegeben.

Keinesfalls sollte für zwei Erziehungsberechtigte eines Schülers / einer Schülerin die **selbe Adressart** mehrfach angegeben werden (etwa "Erziehungsberechtigter" sowohl für die Mutter als auch für den Vater)!

Auch ein Wechseln der Typen ist etwas heikel (etwa von "Erziehungsberechtigter" auf "Mutter"). In diesem Fall wird im Zuge einer weiteren Synchronisation die bestehende Erziehungsberechtigung inaktiviert und eine neue Erziehungsberechtigung "Mutter" angelegt. Kann die Eltern-Person über eine etwaig angegebene E-Mail Adresse in edu.FLOW gefunden werden, wird diese mit der neuen Erziehungsberechtigung wieder verknüpft. Ist die bishere E-Mail Adresse verifiziert, wird edu.FLOW versuchen, diese auf die neue Person zu übertragen. Gegebenenfalls muss die neue Person jedoch neu verifiziert werden.

From: <https://edusuite.at/Wiki/>- **eduFLOW-Wiki**

Permanent link: **<https://edusuite.at/Wiki/doku.php?id=eduflow:konzepte:erziehungsberechtigungen>**

Last update: **2022/04/04 15:11**

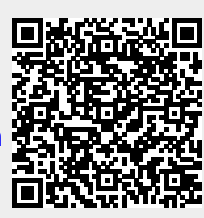